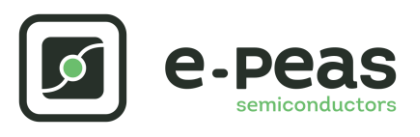

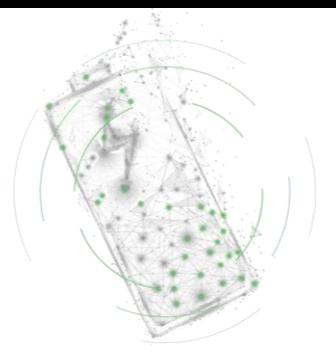

# **AEM10330 Quick Start Guide EVK**

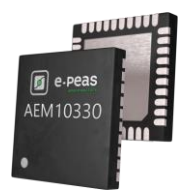

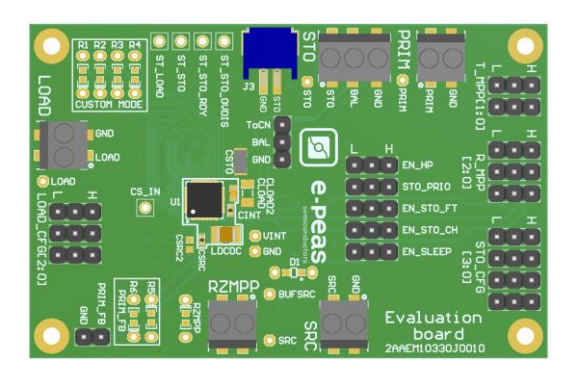

## **FEATURES**

#### **Connectors**

- 1 screw connector for the Photovoltaic Cell
- 1 screw connector + 1 JST connector for the Storage Element
- 1 screw connector for LOAD
- 1 screw connector for RZMPP

#### **Configuration**

- 3 jumpers R\_MPP[x] to define the MPP ratio linked to the harvester technology
- 2 jumper T\_MPP[x] to define the MPP timing
- 4 jumpers STO\_CFG[x] to define the storage element protection levels
- 3 jumper LOAD\_CFG[x] to define the LOAD voltage
- 4 resistors footprint related to the custom mode (STO\_CFG[3:0]=LHHH)
- 1 jumper to set the dual cell supercapacitor BAL feature
- 5 jumpers to enable the different modes

#### **Size**

……………………………………………………………….…………………………………………………………..

- 79mm x 49mm
- 4 x M2.5 Mounting holes

### **SUPPORT PCB**

#### **BOM around the AEM10330**

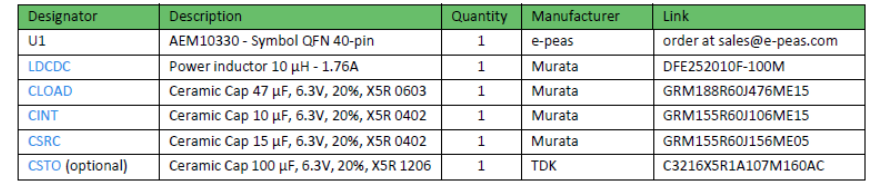

**Footprint & Symbol :** Informations available on the datasheet

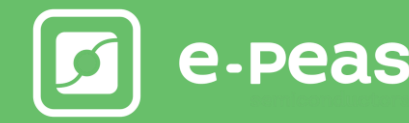

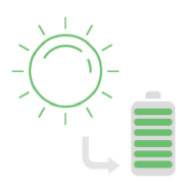

### **STEP 1:** AEM10330 Configuration

• **MPP timing :** T\_MPP[0] – T\_MPP[1]

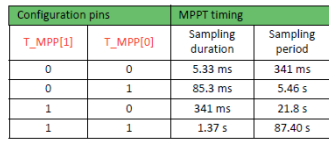

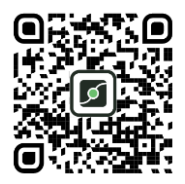

• **MPP ratio:** R\_MPP[0] – R\_MPP[1] – R\_MPP[2]

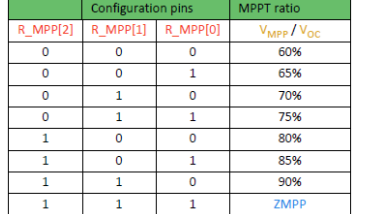

- HH
- **Storage Element voltages protection:** STO\_CFG[3] STO\_CFG[2] STO\_CFG[1] STO CFG[0]

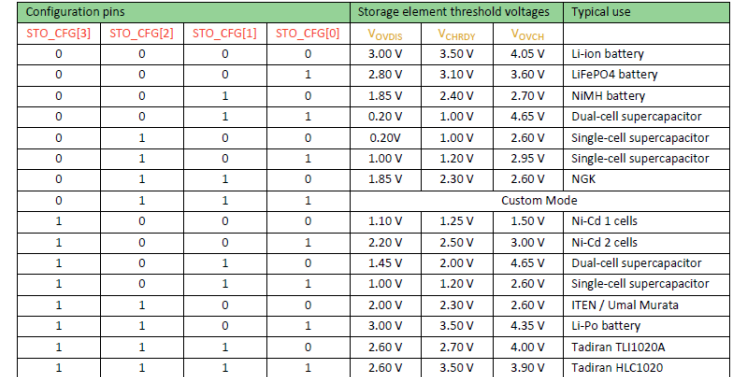

• **LOAD voltage:** LOAD\_CFG[2] – LOAD\_CFG[1] – LOAD\_CFG[0]

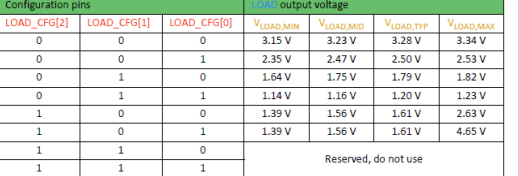

- **BAL option:** Select "ToCn" for dual-cells supercapacitor and "GND" for any other storage
- **Configuration mode:** EN\_HP STO\_PRIO EN\_STO\_FT EN\_STO\_CH EN\_SLEEP Connect to H for enabling the feature, connect to L for disabling the feature

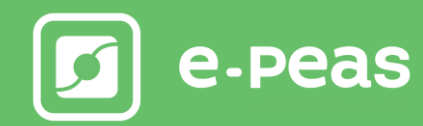

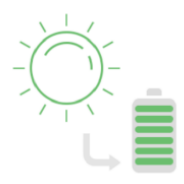

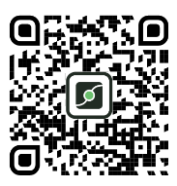

# **STEP 2:** Connect the Storage Element

#### **STEP 3:** Connect the Load to LOAD

## **STEP 4:** Connect the Photovoltaic Cell

• **Internal Boost efficiency Vs. input voltage in Low Power mode:**

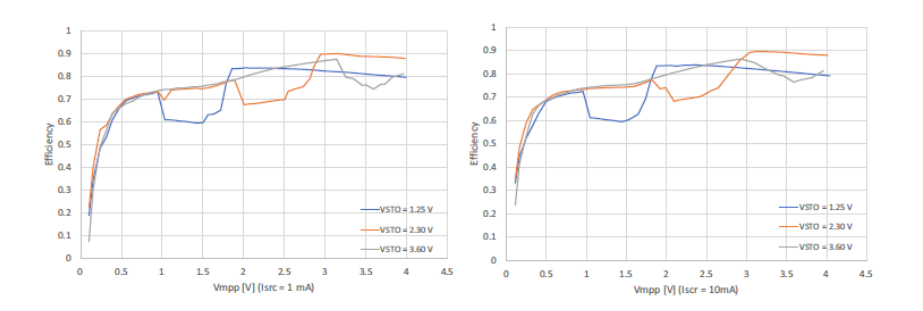

#### • **Internal Boost efficiency Vs. input voltage in High Power mode:**

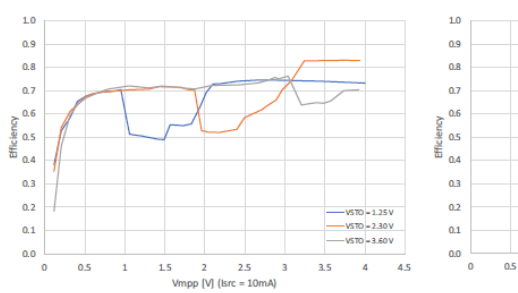

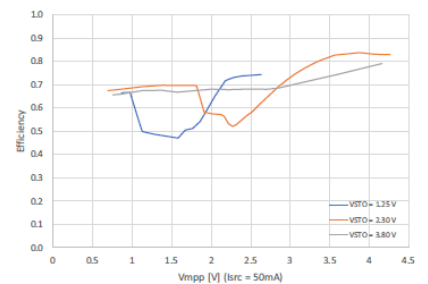

# **STEP 5:** Check the Status

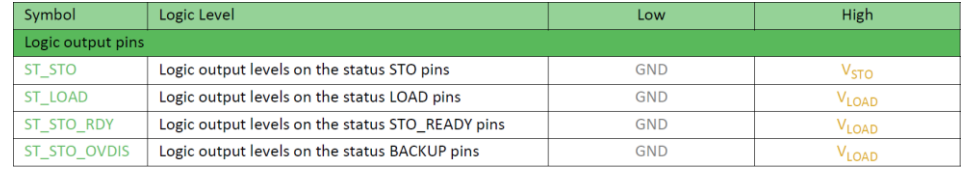

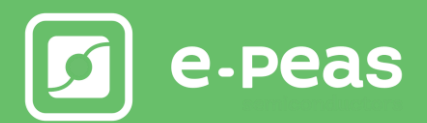